# **Configuring a Wireless Access Point**

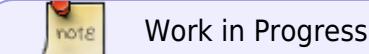

This Howto explains how you can use your computer as a Wireless Accesspoint.

This means if the computer has an Internet connection and a wireless interface, other computers can use it's internet connection via wlan.

This is a very limited setup, it can be expanded with DHCP, DNS and a firewall, but this subjects can be found in other Howtos here at SlackDocs.

#### **Requirements**

The package hostapd is available at [slackbuilds.org](http://www.slackbuilds.org). It provides a daemon who listens on the wireless interface and allows the clients to authenticate.

## **Configuring hostapd**

The configuration of hostapd is done in the file /etc/hostapd/hostapd.conf, here an example

```
# the wireless interface
interface=wlan0
# the driver -- there are other settings possible, but very likely the
following works
driver=nl80211
logger_syslog=-1
logger_syslog_level=2
logger_stdout=-1
logger stdout level=2
dump_file=/tmp/hostapd.dump
ctrl_interface=/var/run/hostapd
ctrl interface group=0
# The SSID -- i.e. the name of the wireless network (which will be shown
when you scan for available networks)
ssid=yourwlannamehere
country_code=DE
# check the manpage for hostapd and your hardware for the mode
hw mode=g
channel=7
beacon_int=100
dtim_period=2
max_num_sta=255
rts threshold=2347
fragm_threshold=2346
```
Last update: 2012/12/23 howtos:network\_services:configuring\_a\_wireless\_access\_point https://docs.slackware.com/howtos:network\_services:configuring\_a\_wireless\_access\_point 10:50 (UTC)

```
macaddr_acl=0
auth algs=3
ignore broadcast ssid=0
eapol key index workaround=0
eap server=0
own_ip_addr=127.0.0.1
wpa=1
# The WPA2 key
wpa passphrase=your very secret passphrase here
# the next settings refer to the settings in the clients wpa supplicant.conf
wpa_key_mgmt=WPA-PSK
wpa_pairwise=TKIP
rsn_pairwise=CCMP
```
Be sure to read the manpage for hostapd

### **Configuring the client**

In this Howto I'll only describe a minimal setup with a static IP-configuration.

ip-adress: 192.168.45.10 subnetmask: 255.255.255.0 gateway: 192.168.45.1

Since we have (in this minimal configuration) no DNS-server running in our network, you'll have to configure your client with the same DNS-server that your Accesspoint is using (look at /etc/resolv.conf).

#### **IP\_forwarding and routing**

#### **Enable IP forwarding**

echo "1" > /proc/sys/net/ipv4/ip\_forward

#### **Internet Connection Sharing**

iptables -t nat -A POSTROUTING -o eth0 -j MASQUERADE

In this case eth0 is the interface which is connected to the internet. If your computer has a connection via ppp you shouls use ppp0 instead of eth0.

## **Starting the Accesspoint**

ifconfig wlan0 192.168.45.1 up /etc/rc.d/rc.hostapd start

The first line starts wlan0 with IP-adress 192.168.45.1, the second line starts the daemon.

# **Sources**

\* Originally written by [Markus Hutmacher](https://docs.slackware.com/wiki:user)

[howtos](https://docs.slackware.com/tag:howtos), [wifi,,](https://docs.slackware.com/tag:wifi?do=showtag&tag=wifi%2C) [accesspoint,,](https://docs.slackware.com/tag:accesspoint?do=showtag&tag=accesspoint%2C) [routing,,](https://docs.slackware.com/tag:routing?do=showtag&tag=routing%2C) [iptables](https://docs.slackware.com/tag:iptables?do=showtag&tag=iptables)

From: <https://docs.slackware.com/>- **SlackDocs**

Permanent link: **[https://docs.slackware.com/howtos:network\\_services:configuring\\_a\\_wireless\\_access\\_point](https://docs.slackware.com/howtos:network_services:configuring_a_wireless_access_point)**

Last update: **2012/12/23 10:50 (UTC)**

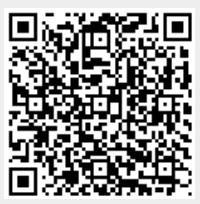